#### Dynamic Documents Using knitr

Benjamin Hofner

[benjamin.hofner@fau.de](mailto:benjamin.hofner@fau.de)

Institut für Medizininformatik, Biometrie und Epidemiologie (IMBE) Friedrich-Alexander-Universität Erlangen-Nürnberg

Biometrisches Kolloquium 2015

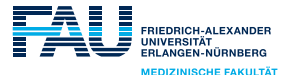

### A very short history of "Literate Programming"

- The name Literate Programming (mixing the source code with documentation) was first coined by Knuth [1984].
- Sweave, a function that is shipped with base R, was created by Leisch [2002].
- In the following years, Sweave gained much attention but showed some shortcomings. Several add on packages to Sweave tried to fix these issues (e.g. syntax highlighting, better graphics and more devices, cache)
- knitr (vers. 0.1) was released in  $01/2012$  by Xie [2014, 2015] to enhance (and replace?) Sweave.
- $\triangleright$  We will focus on **knitr** in this tutorial.

# Why should one use literate programming?

- Instead of copy and paste output, figures, etc. to your document, they are part of the document.
- $\blacktriangleright$  It is by far less error prone.
	- It is easier to update the report, e.g., if the data changes.
- In summary it is often faster to use literate programming even if it requires more work in the first place.

#### Getting started

- Open RStudio
- o Install knitr, e.g., via install.packages("knitr")
- Go to Tools ► Global Options ... ► Sweave and select knitr as default.

#### Basic Idea

The basic idea is to mix code and narratives (aka text). **knitr** can be used in combination with LATEX, HTML, Markdown etc. To make the code identifiable it is wrapped in special tags. In LATEX these are:

<< options >>= code @

Code can also be used in-line by typing  $\S$ expr{code} in LATEX. The latter is supposed to produce a single (textual) result.

If we run **knitr** on the document, it searches for the special tags, extracts the code, evaluates it and replaces it with the results (depending on the code and on the options).

# A minimal example in RStudio

- Go to new file (red circle)
- **Select R Sweave**
- Now we can save this file (use the default file extension .Rnw which stands for R noweb) and start working.

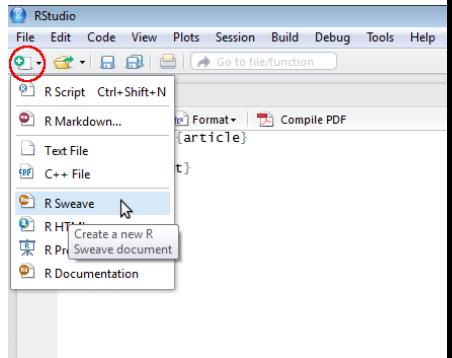

# A minimal example in RStudio (ctd)

- To insert text simply write some text (after \begin{document} )
- To insert text with special markup use the Format drop down menu (red circle).
- To insert code, use the Chunks drop down menu (blue circle).
- To select chuck options hit the Tab key when the cursor is between  $\lt$  and  $\gt$ =. This works also for auto-completion, i.e., after you started typing an option name.

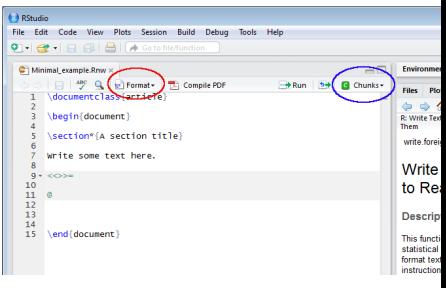

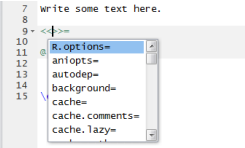

# Chunk options

- Chunk options follow the rule: name = value.
- The value can be R code itself to allow conditional executions.
- The first option might not have a name, in this case it is the chunk label:

```
<<first_chunk, echo=TRUE, results='markup'>>=
print("123")
@
```
 $\triangleright$  For more on chunk labels and their application see below.

# Important chunk options<sup>1</sup>

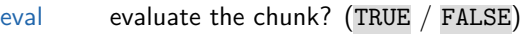

tidy tidy up the code? (FALSE / TRUE red circles)

results type of result, either R-like output  $('markup')$ , as is  $('asis')$  blue circles), push everything to the end of the chunk ('hold') or 'hide' it.

- highlight Use syntax highlighting? (TRUE /  $FALSE \rightarrow green \ rectangle)$
- echo Show R command? (TRUE / FALSE  $\blacktriangleright$ green rectangle is missing)
- include Include the chunk in the output? (TRUE / FALSE)

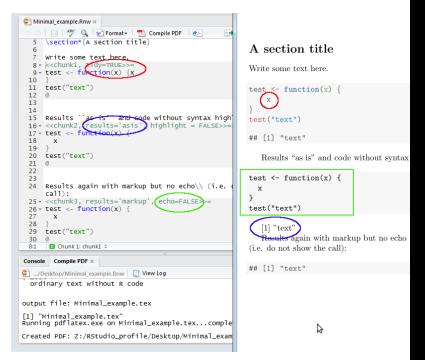

Details and more options: <http://yihui.name/knitr/options/>

 $<sup>1</sup>$  first option is always the default</sup>

# Global options

- Errors are reported to the output document.
- Note that the knitr process isn't stopped on errors!
- Reporting of error, warning and message (TRUE / FALSE) should usually be turned off if one writes a report, at least the last two options.
- One can do this separately for each chunk.
- $\blacktriangleright$  Better do this globally, i.e., for all chunks. One can use global chunk options which are set in a chunk at the beginning of the document (and which will hold from this point onwards):

```
<<init, include=FALSE>>=
opts_chunk$set(warning = FALSE, message = FALSE)
@
```
Obviously, all other options can be changed globally as well.

(In Sweave one needs to use the LATEX-like command  $\S$ weaveOpts $\{\}$ )

#### Tables as output

- To create tables, one needs to use other packages which return a LATEX-table, e.g., xtable [Dahl, 2014], Hmisc [Harrell, 2015], tables [Murdoch, 2014].
- Use these packages and their functions in a chunk with option results='asis'.
- Easier reporting of descriptive statistics (including figures) and model summaries (with confidence intervals, pretty p-values, ...) is implemented in papeR [Hofner, 2015].
- An improved development version can be found on GitHub: <http://GitHub.com/hofnerb/papeR>.
- To install from GitHub use:

```
library("devtools")
install_github("hofnerb/papeR")
```
# Figures as output

- **e knitr** is build to achieve a nice work-flow for graphics.
- Graphics can be created as if you were using the R console directly.
- If a chunk contains a graphic, it is automatically created and inserted in the document.

```
<<test>>=
plot(1:10, main = "a first test")@
```
- The label is used as file name for the  $\bullet$ figure.
- Usually one should use echo = FALSE for figure chunks.

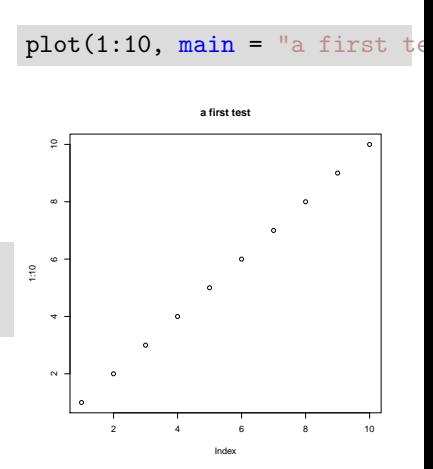

# Important chunk options for figures

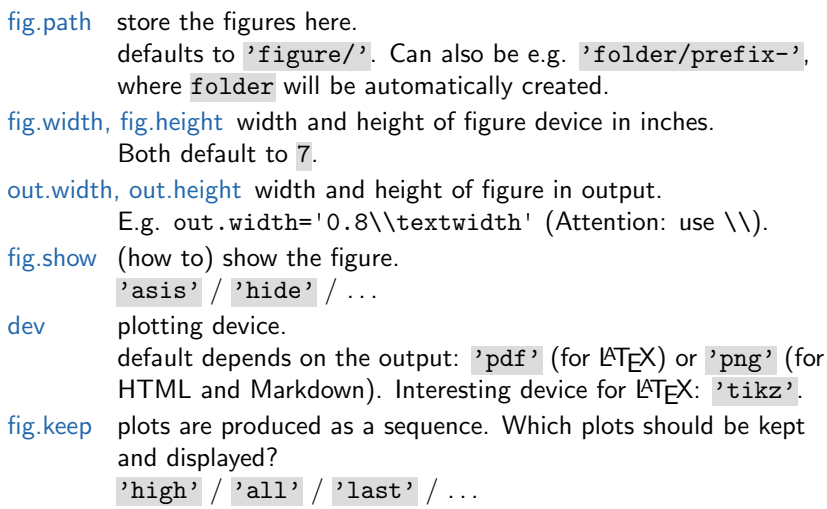

Details and more options: <http://yihui.name/knitr/options/>

#### Cache

- To speed up computation, one can use cached versions of chunks.
- This can be turned on by

```
<<chunk1, cache=TRUE>>=
plot(1:10, main = "a first test")@
```
Per default this option is FALSE.

- $\triangleright$  Code is only executed at the first time and if it is changed.
	- What happens if not the code inside the chunk but the data, pre-computed objects (i.e., code in other chunks), the package versions, . . . change?
- $\blacktriangleright$  Per default, the code chunk is not re-evaluated.

#### Cache – Dependencies

- To define define dependencies to other chunks one can use the option dependson. One can either specify a numeric vector such as 1:5 or  $c(-1, -2)$  or a vector containing the chunk names.
- Dependencies are only possible for cached chunks.
- The (still experimental) option autodep tries to automatically determine dependencies if set to TRUE.

### Cache – Further dependencies

- To cache further changes these need to be included as chunk options.
- Note: One can specify arbitrary chunk options.
- To check if the data set has changed on disk, one could use, e.g., the modification time as option

```
<<chunk1, cache=TRUE, data_version=file.info("dataset.csv")$mtime>>=
data <- read.csv("dataset.csv")
@
```
• Similarly, we could also depend on the value of a variable x from a different chunk by including, e.g., cache.dep =  $x$ .

### Cache – Random numbers

- Usually, the current state of the variable .Random.seed is also part of the cached objects. This helps to make simulations in combination with cache = TRUE reproducible.
- All random numbers drawn after the cached chunk will be exactly the same as if the chunk was executed.
- $\triangleright$  To re-run the cached chunk if the current state of the seed changes (e.g. by drawing another random number before that chunk) one needs to add a dependency on .Random.seed

```
<<chunk1, cache=TRUE, cache.seed=.Random.seed>>=
```
or set this global option:

```
opts_chunk$set(cache.seed = rand_seed)
```
#### Cache – Side effects

Note that "side effects" are usually not cached.

- E.g. global options (options()), graphics options (par()) or global knitr options (opts chunk\$set()) might affect the execution of all following code.
- These settings are, however, not recorded and cached.
- $\triangleright$  Global options and other functions with side effects (e.g. setwd()) need to be set in an un-cached chunk!

For details on cache see <http://yihui.name/knitr/demo/cache/>. Please read the notes there as well, as using cache  $=$  TRUE might have unintended side effects!

Re-using chunks

- Chunks can be easily re-used (to avoid code duplication).
- If a labeled (!) chunk is defined it can be used in any other chunk as follows:

```
\langle < par, eval = FALSE>>=
par(mfrow = c(2, 2))@
```

```
<<myfig>>=
<<par>
for (i in 1:4)
    plot(i)
@
```
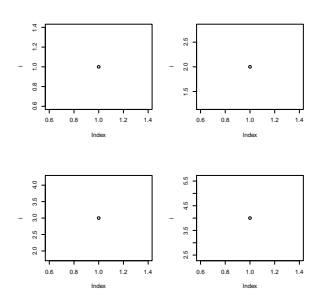

Re-using chunks

Code chunks can also be used within another command as long as they are only preceded by spaces.

```
<<mysum, eval = FALSE, echo = FALSE>>=
sum(1:10)@
```

```
<<total, echo = FALSE>>=
sum(11:20) +<<mysum>>
@
```

```
## [1] 210
```

```
<<NOT_WORKING>>=
sum(11:20) + \langle mysum \rangle@
```
Re-using whole chunks

- **Code chunks can also be re-used as a whole.**
- Same way as above,
- or use an empty chunk with the same label,

```
<mysum, eval = TRUE>>=
@
```
 $sum(1:10)$ ## [1] 55

o or use the option ref.label

```
<<mysum2, ref.label=c("mysum", "total"), tidy=TRUE>>=
@
```

```
sum(1:10)## [1] 55
sum(11:20) + sum(1:10)## [1] 210
```
Using external .Rnw files

- Similar result as \input{file.tex} but for knitr files.
- External file external.Rnw (a mixture of code and narratives):

```
\textbf{This text is an external text.}
A random normal sample:
<<ext_chunk>>=
set.seed(1503)
rnorm(2)
@
```
We use the chunk option child with an empty chunk

```
<<use_external_file, child = "external.Rnw">>=
@
```
This text is an external text. A random normal sample:

```
set.seed(1503)
rnorm(2)
## [1] -0.2142477 1.2526165
```
## Using knitr with markdown

- Instead of LATEX we can use Markdown to write the narratives.
- Markdown is a simple markup language (with many different flavors or dialects).
- For R markdown basic syntax see the RStudio help or [http://rmarkdown.rstudio.com/authoring\\_basics.html](http://rmarkdown.rstudio.com/authoring_basics.html).
- **•** For further details see <http://rmarkdown.rstudio.com/>.
- The standard document suffix for markdown is .md, for **knitr** type markdown files it becomes .Rmd.
- Note that the chunk tags change:

Open chunk: << label, opts>>= > ```{r label, opts}  $Close chunk: @ \rightarrow$  $In-line code: \Sexpr{code} \rightarrow r code$ 

▶ One can knit the R markdown files to HTML, PDF or even Word.

Open new R Markdown file:

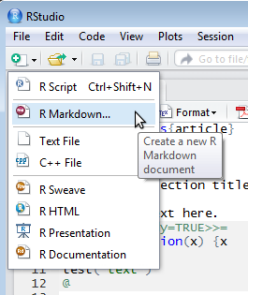

• If doing this for the first time, one needs to install some packages:

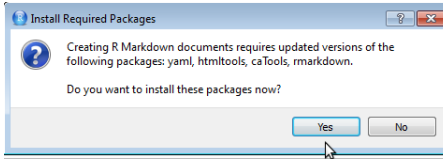

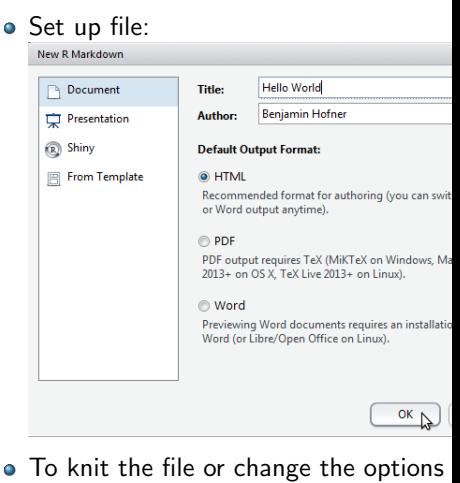

use these icons:

Knit HTML +

Benjamin Hofner 24/25

#### Further resources & References

- Online manual: <http://yihui.name/knitr>
- Chunk options: <http://yihui.name/knitr/options>
- **•** More on Reproducible Research in R: <http://cran.r-project.org/web/views/ReproducibleResearch.html>
- David B. Dahl. xtable: Export tables to LaTeX or HTML, 2014. URL <http://CRAN.R-project.org/package=xtable>. R package version 1.7-4.
- Frank E Harrell, Jr. Hmisc: Harrell Miscellaneous, 2015. URL <http://CRAN.R-project.org/package=Hmisc>. R package version 3.15-0.
- Benjamin Hofner. papeR: A Toolbox for Writing knitr, Sweave or Other LaTeX-based Papers and Reports, 2015. URL <http://github.com/hofnerb/papeR>. R package version 0.6-0.
- Donald Ervin Knuth. Literate programming. The Computer Journal, 27(2):97–111, 1984.
- Friedrich Leisch. Sweave, Part I: Mixing R and LaTeX. R News, 2(3):28–31, 2002.
- Duncan Murdoch. tables: Formula-driven table generation, 2014. URL <http://CRAN.R-project.org/package=tables>. R package version 0.7.79.
- Yihui Xie. Dynamic Documents with R and knitr. Chapman & Hall, CRC Press, 2014.
- Yihui Xie. knitr: A General-Purpose Package for Dynamic Report Generation in R, 2015. URL <http://CRAN.R-project.org/package=knitr>. R package version 1.9.